## **AllSolus**® **Battery Pulse Counter Installation Guide (V2)**

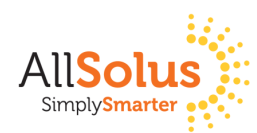

**SAFETY WARNING:** AllSolus products must be installed by suitably qualified person(s).

Designed for locations without a power source, the Battery Pulse Counter operates on internal batteries. The AllSolus Battery Pulse Counter measures power, water, gas and solar energy and transmits data wirelessly to your AllSolus LiveBase for real-time monitoring and energy management online.

Check you have a complete set of AllSolus components prior to installation:

- 1 x Battery Pulse Counter unit
- 1 x Whip antenna
- 4 x Mounting brackets with screws

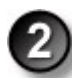

If mounting is required fix the supplied mounting brackets on the rear of the Battery Pulse Counter device.

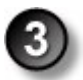

Carefully screw the supplied antenna into the top of the unit if not already connected. Ensure the antenna is positioned vertically to maximize RF reception.

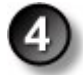

Connect the supplied cable to the pulse signals being measured. The colour chart below show cable connections to Pulse input values. Note the signal measured to the pulse number in the table below.

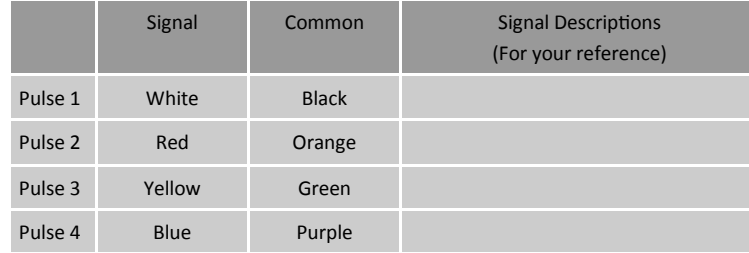

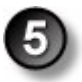

Confirm successful operation using the AllSolus Config Software Utility and/or LED status. To connect via USB and/or check the LED status indicators unfasten the 4 screws and remove the cover of the Battery Pulse Counter.

To check the LEDs hold down the small button. When a pulse is received on any pulse input the LED will flash. The RSSI LED will remain on when a connection to the LiveBase has been established within the last minute.

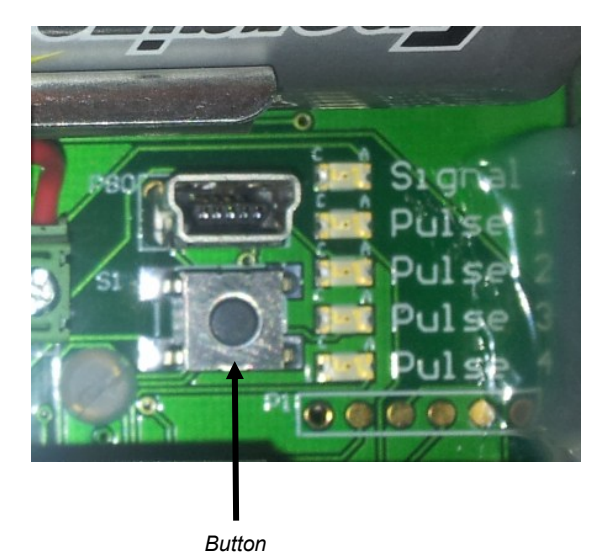

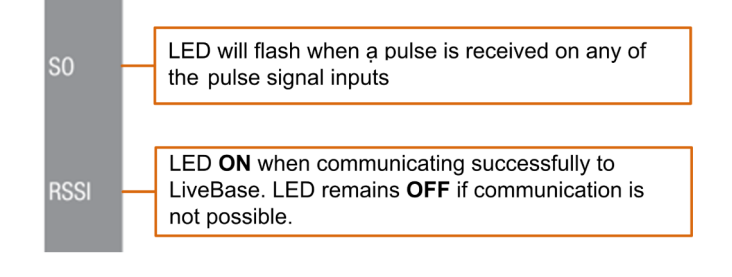

# **AllSolus**® **Device Configuration (V2)**

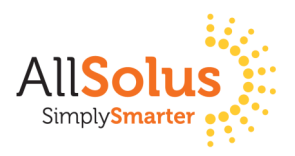

## **SAFETY WARNING:** AllSolus products must be installed by suitably qualified person(s).

Before installation, configure the device using the AllSolus Configuration Utility supplied on the CD ROM included with your LiveBase.

*Important: Reboot your AllSolus device after changing Communication and Ethernet settings.* 

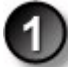

#### **If the Configuration Utility is not installed, follow these steps:**

- I. Insert the AllSolus CD ROM in your Windows PC and copy the 'USB device drivers' and AllSolus 'Configuration Utility' folder onto your Windows PC.
- II. Open the 'Configuration Utility' folder and double click the 'setup.msi' file to launch the AllSolus Configuration Utility Setup Wizard, then click Next to proceed.
- III. Select 'I Agree' in the license agreement dialog and click 'Next'. Then select an installation folder on your Windows PC and click 'Next'. Finally, click 'Next' again and confirm installation.

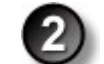

### **If the device is not Pre-Configured, follow these steps:**

- I. Attach a USB cable to your Windows PC inserting the opposite end into your AllSolus Device. The Battery Pulse Counter USB port requires removing the top cover.
- II. From the Start menu on your Windows PC select 'All Programs > AllSolus > AllSolus Configuration Utility' to launch the Configuration program.
- III. Click the Connect tab at the top to open the Connection Dialog.
- IV. Click the USB button and select the drop-down arrow to choose the correct COM port to utilize for programming. Click 'OK' to proceed. Note: If more than one COM port is being utilised simultaneously, you will need to identify the COM port connected to the AllSolus Device. To identify the correct port disconnect and reconnect the AllSolus Device. Check which COM port appears after connecting the USB Port.
- V. After successfully connecting, click on the Calculation Map tab. This tab is used to map AllSolus calculation engines to various analog and digital inputs connected to an AllSolus device. Devices can then be monitored using the AllSolus Public online web display or Local Network Portal.
- VI. For the Battery Pulse Counter start with Calculation Engine 1 and click the drop-down arrow for 'Calculate from Input', and select an input source, in this example 'Pulse Input 1". Then select how this will be represented in AllSolus management software. In this example, 'Black Power". Program a calculation Engine for each input. Click 'Write' after completing each change followed by 'Read' upon completion of all changes to confirm settings have been saved. The default setup for the Battery Pulse Counter is:

**Additional AllSolus Support:** For additional configuration information view AllSolus user manuals online at www.allsolus.com.au. For product support contact your nearest AllSolus distributor. For Technical Support email support@allsolus.com.au Calculation Engine 1 Input: Pulse 1 Output: Misc 1 Calculation Engine 2: Input: Pulse 2 Output: Misc 2 Calculation Engine 3: Input: Pulse 3 Output: Misc 3 Calculation Engine 4: Input: Pulse 4 Output: Misc 4